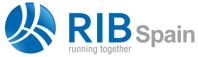

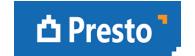

# Reading DWG drawings

RIB Spain SA

28010 Madrid

# What does Reading DWG drawings module do?

This module helps to measure available drawings in this format, from AutoCAD or other programs that generate it, and in many other ways:

Vector illustration

DWG, DXF, WMF, EPS

Image (manual measurement only)

BMP, JPG, PCX, GIF, TIFF, PNG

The program is oriented to facilitate complex drawings measurement, made by third parties, without the need for prior preparation or a mandatory structure.

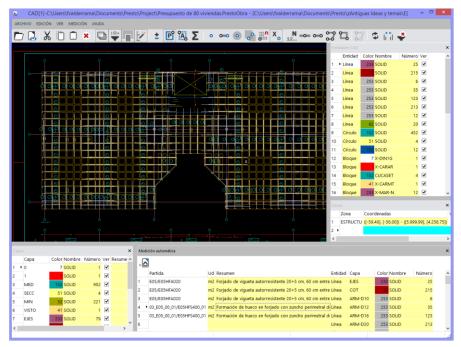

DWG measurement window with filters by layers and entity types

The zoom and pan functions are identical to AutoCAD.

To locate the relevant information you can filter the drawing by layers, entity types, line types and colors. Each of these properties displays the number of features it contains.

To identify the take-off lines you can create zones in Presto, their names will appear in the line comment field.

The scale and rounding of the generated measurements can be adjusted. The drawing and measurement status can be saved as associated files to any concept in the file.

## **Automatic measurement**

Presto generates measurement lines corresponding to entities of the selected types, such as lines, polylines and blocks.

Each measured element is marked in the drawing window to avoid repetition.

#### **Manual Measurement**

This procedure allows to measure elements that are not directly present in the drawing, but which can be marked on the drawing by lines and polylines, such as finishes and coverings

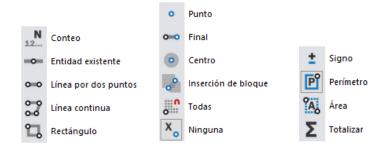

Manual measurement possibilities, point capture systems and options for results

## Measurement check

The generated measurement lines are displayed in an intermediate check window where they can be sorted, filtered, checked and associated to units of work before they are finally inserted into the estimate.

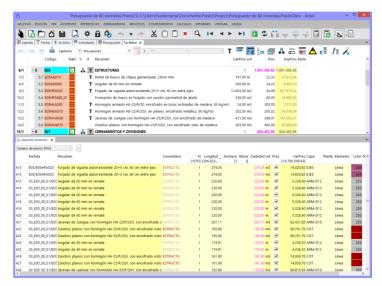

Measurement check window

## **More information**

The user manual, demo version, webinars and other accessible resources provide more information about the possibilities of **Cost-It**, Revit plugin for Presto.